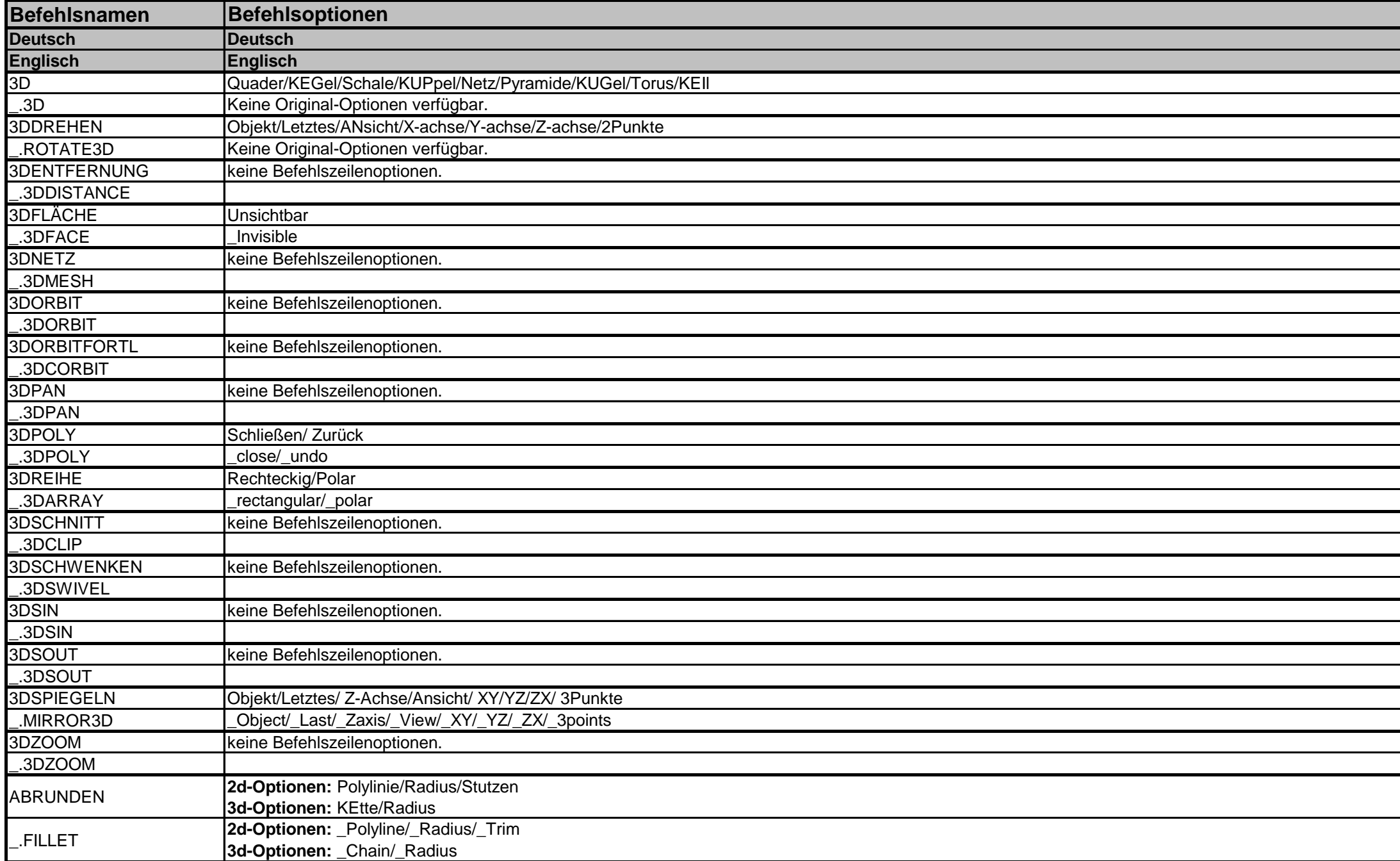

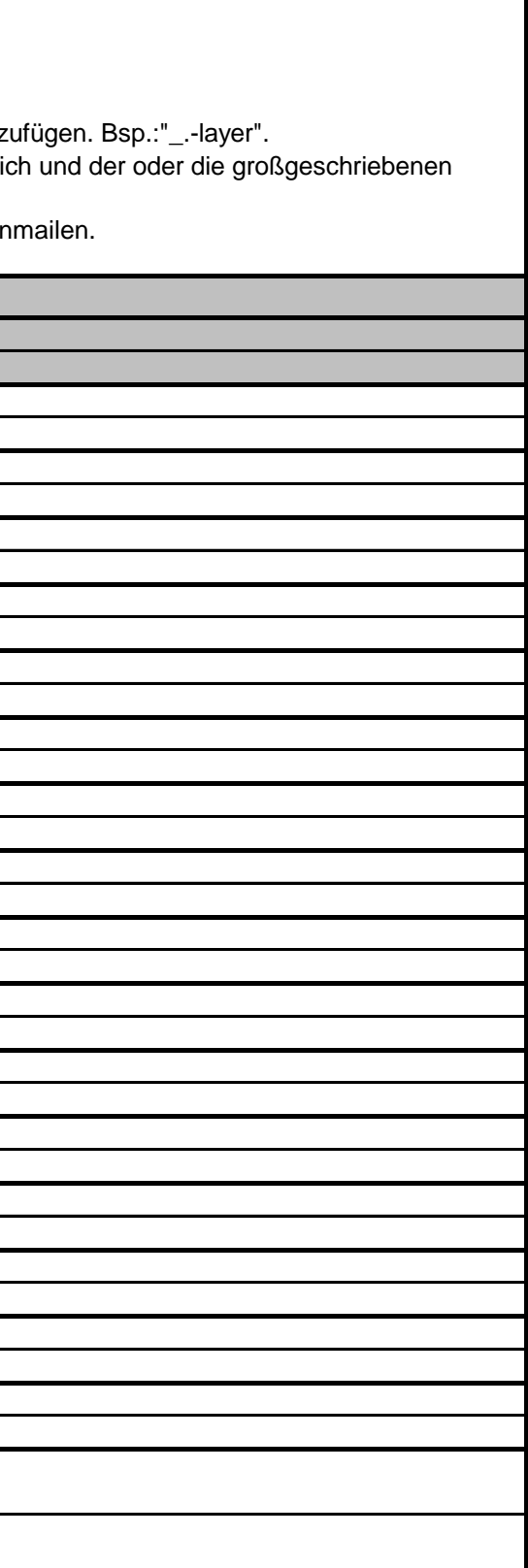

Um AutoCAD-Befehle, die normalerweise mit Dialogboxen arbeiten, auch mit ihren Befehlszeilenoptionen starten zu können, ist dem Befehl ein Minuszeichen hinzuzi Die englischen Original-Befehlszeilenoptionen werden mit einem vorgestellten Unterstrich genutzt. In der Regel genügen, wie bei den deutschen Befehlszeilenoptionen, der Unterstric Buchstaben der benutzten Option. Bsp. aus dem Befehl "\_.-layer": "\_LO" für "\_LOck".

Diese Referenz wurde nach bestem Wissen und Gewissen erstellt. Sollten sich dennoch, wider Erwarten ;-) Fehler eingeschlichen haben bitte kurz an

# **Deutsch - Englische Befehlsreferenz für AutoCAD 2002**

Gegenüberstellung aller AutoCAD-Befehle, Befehlsoptionen, Objektfänge und Bemaßungs-Systemvariablen

Zur Verwendung in Skripten, Makros und (command ...)-Aufrufen in AutoLisp.

Gegenüberstellung aller AutoCAD-Befehle, Befehlsoptionen, Objektfänge und Bemaßungs-Systemvariablen

Zur Verwendung in Skripten, Makros und (command ...)-Aufrufen in AutoLisp.

Um AutoCAD-Befehle, die normalerweise mit Dialogboxen arbeiten, auch mit ihren Befehlszeilenoptionen starten zu können, ist dem Befehl ein Minuszeichen hinzuz

Die englischen Original-Befehlszeilenoptionen werden mit einem vorgestellten Unterstrich genutzt. In der Regel genügen, wie bei den deutschen Befehlszeilenoptionen, der Unterstri Buchstaben der benutzten Option. Bsp. aus dem Befehl "\_.-layer": "\_LO" für "\_LOck".

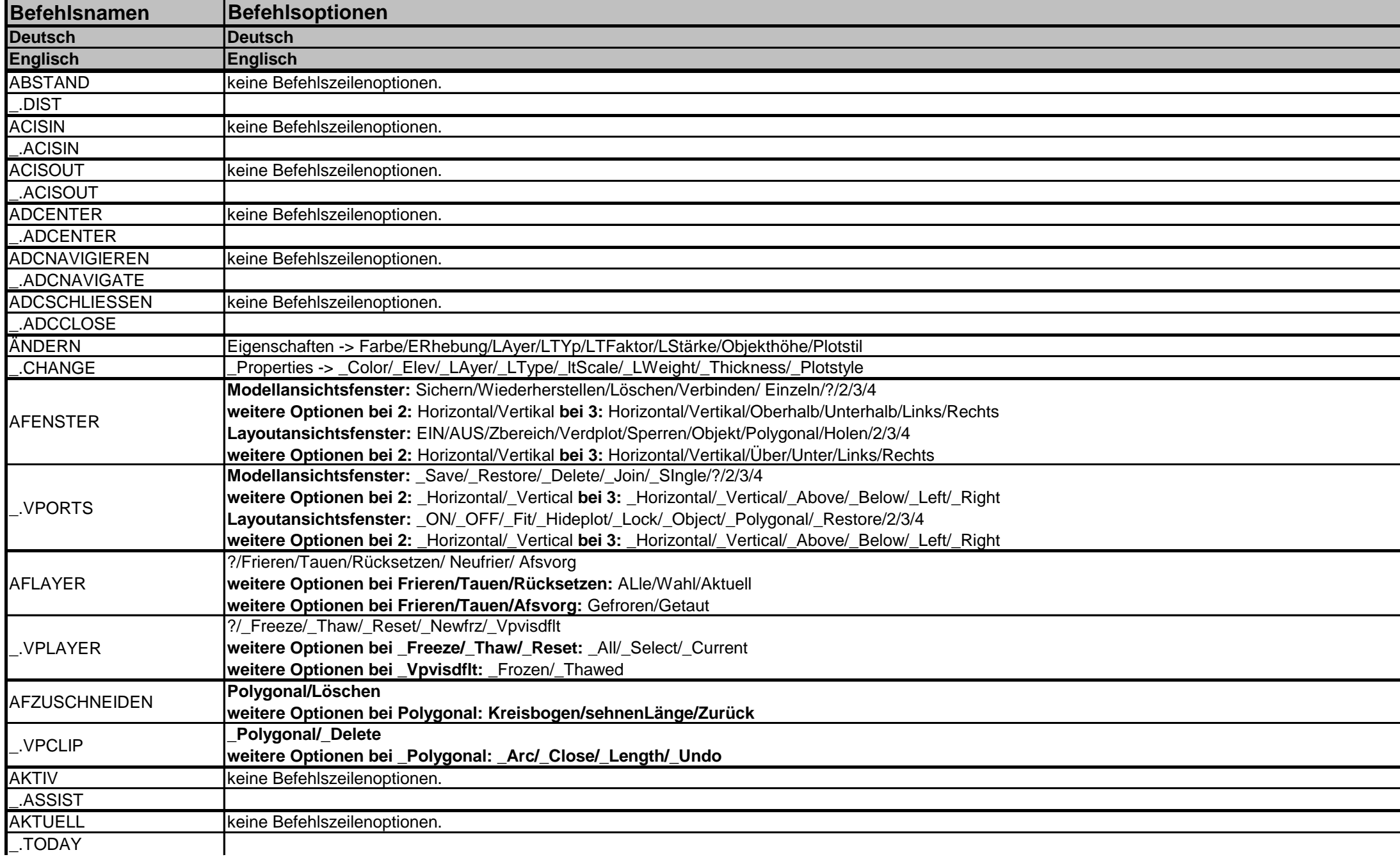

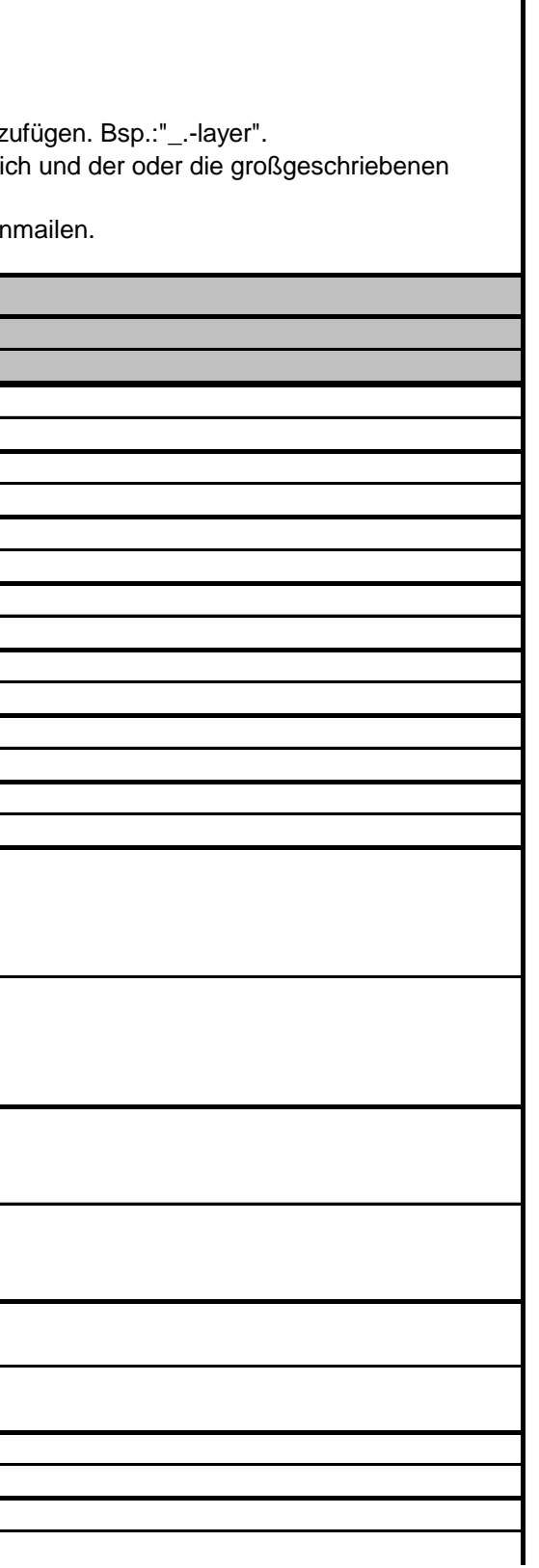

Gegenüberstellung aller AutoCAD-Befehle, Befehlsoptionen, Objektfänge und Bemaßungs-Systemvariablen

Zur Verwendung in Skripten, Makros und (command ...)-Aufrufen in AutoLisp.

Um AutoCAD-Befehle, die normalerweise mit Dialogboxen arbeiten, auch mit ihren Befehlszeilenoptionen starten zu können, ist dem Befehl ein Minuszeichen hinzuzi

Die englischen Original-Befehlszeilenoptionen werden mit einem vorgestellten Unterstrich genutzt. In der Regel genügen, wie bei den deutschen Befehlszeilenoptionen, der Unterstric Buchstaben der benutzten Option. Bsp. aus dem Befehl "\_.-layer": "\_LO" für "\_LOck".

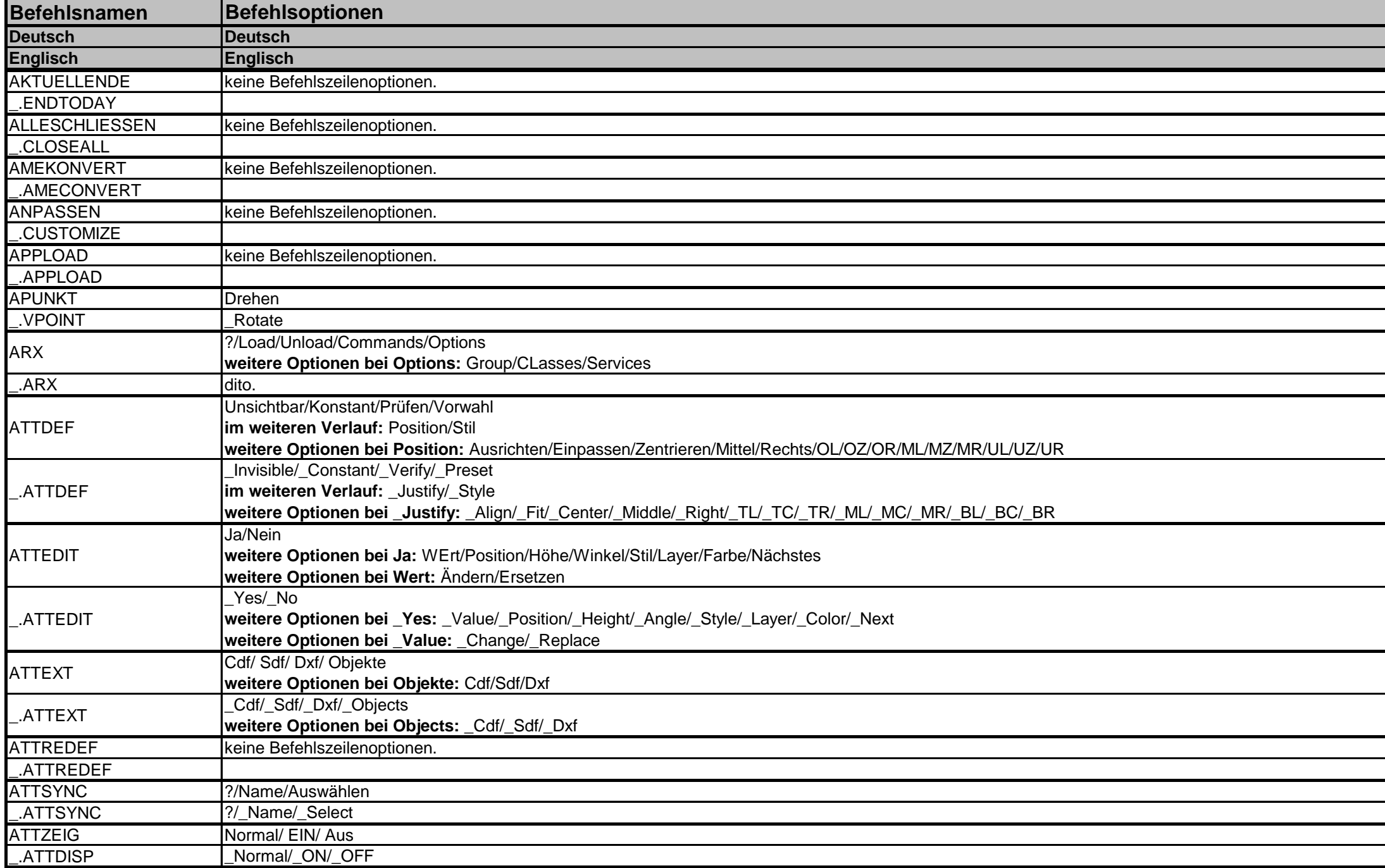

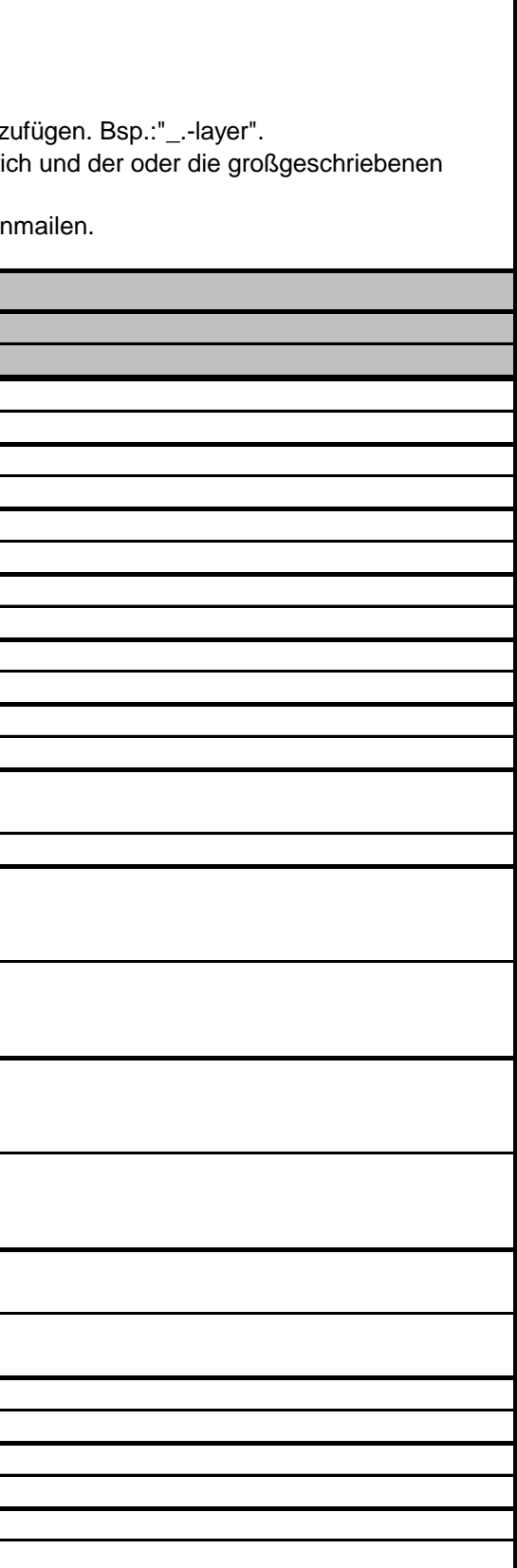

Gegenüberstellung aller AutoCAD-Befehle, Befehlsoptionen, Objektfänge und Bemaßungs-Systemvariablen

Zur Verwendung in Skripten, Makros und (command ...)-Aufrufen in AutoLisp.

Um AutoCAD-Befehle, die normalerweise mit Dialogboxen arbeiten, auch mit ihren Befehlszeilenoptionen starten zu können, ist dem Befehl ein Minuszeichen hinzuzi

Die englischen Original-Befehlszeilenoptionen werden mit einem vorgestellten Unterstrich genutzt. In der Regel genügen, wie bei den deutschen Befehlszeilenoptionen, der Unterstric Buchstaben der benutzten Option. Bsp. aus dem Befehl "\_.-layer": "\_LO" für "\_LOck".

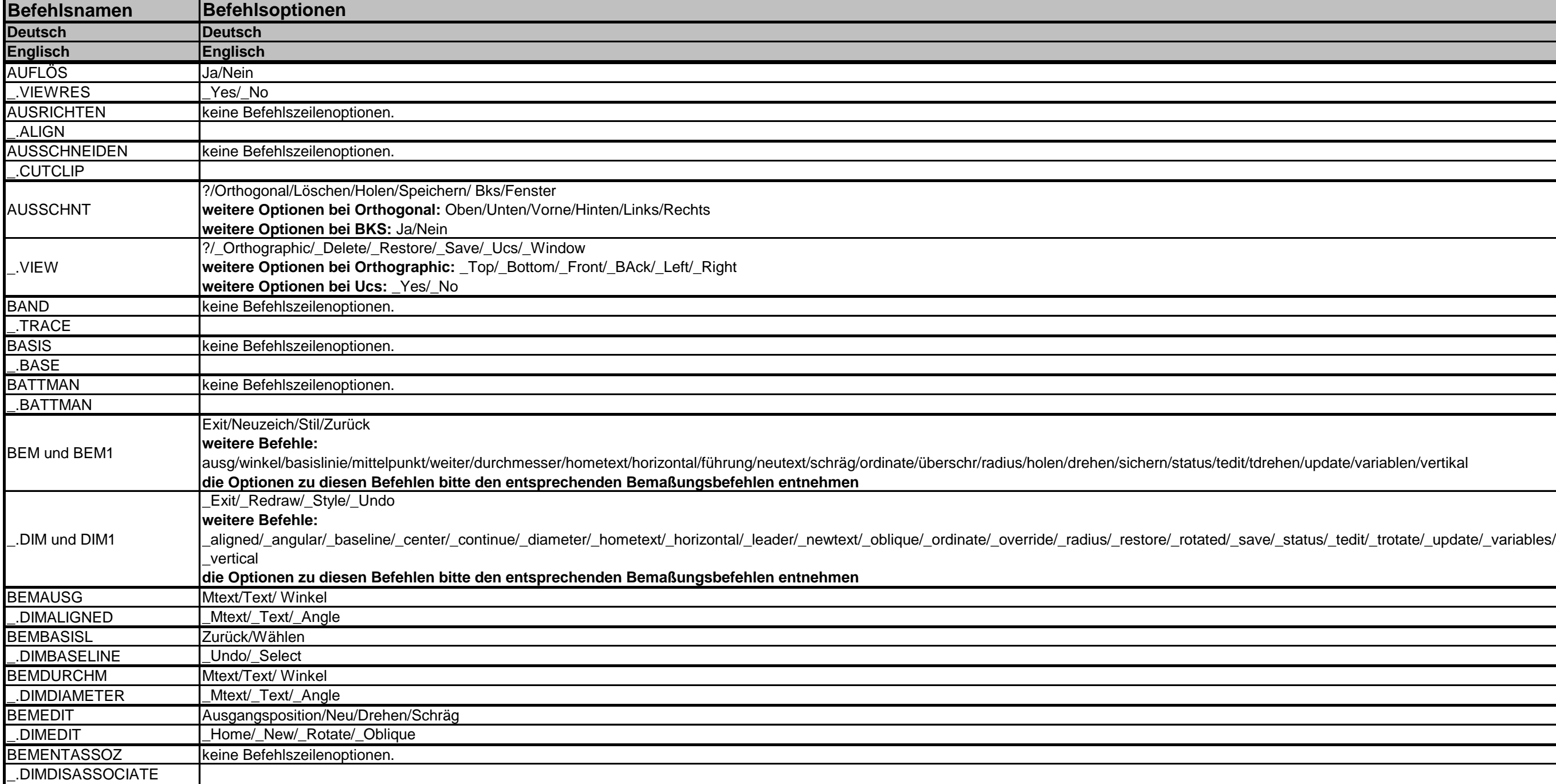

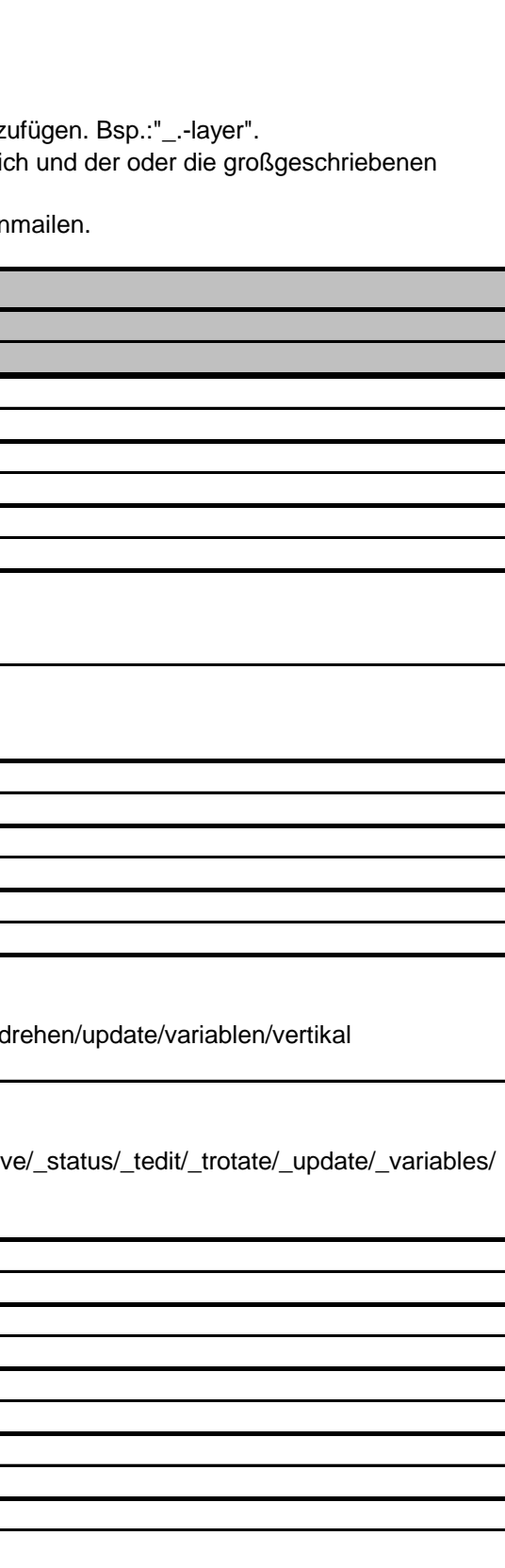

Gegenüberstellung aller AutoCAD-Befehle, Befehlsoptionen, Objektfänge und Bemaßungs-Systemvariablen

Zur Verwendung in Skripten, Makros und (command ...)-Aufrufen in AutoLisp.

Um AutoCAD-Befehle, die normalerweise mit Dialogboxen arbeiten, auch mit ihren Befehlszeilenoptionen starten zu können, ist dem Befehl ein Minuszeichen hinzuzi Die englischen Original-Befehlszeilenoptionen werden mit einem vorgestellten Unterstrich genutzt. In der Regel genügen, wie bei den deutschen Befehlszeilenoptionen, der Unterstric Buchstaben der benutzten Option. Bsp. aus dem Befehl "\_.-layer": "\_LO" für "\_LOck".

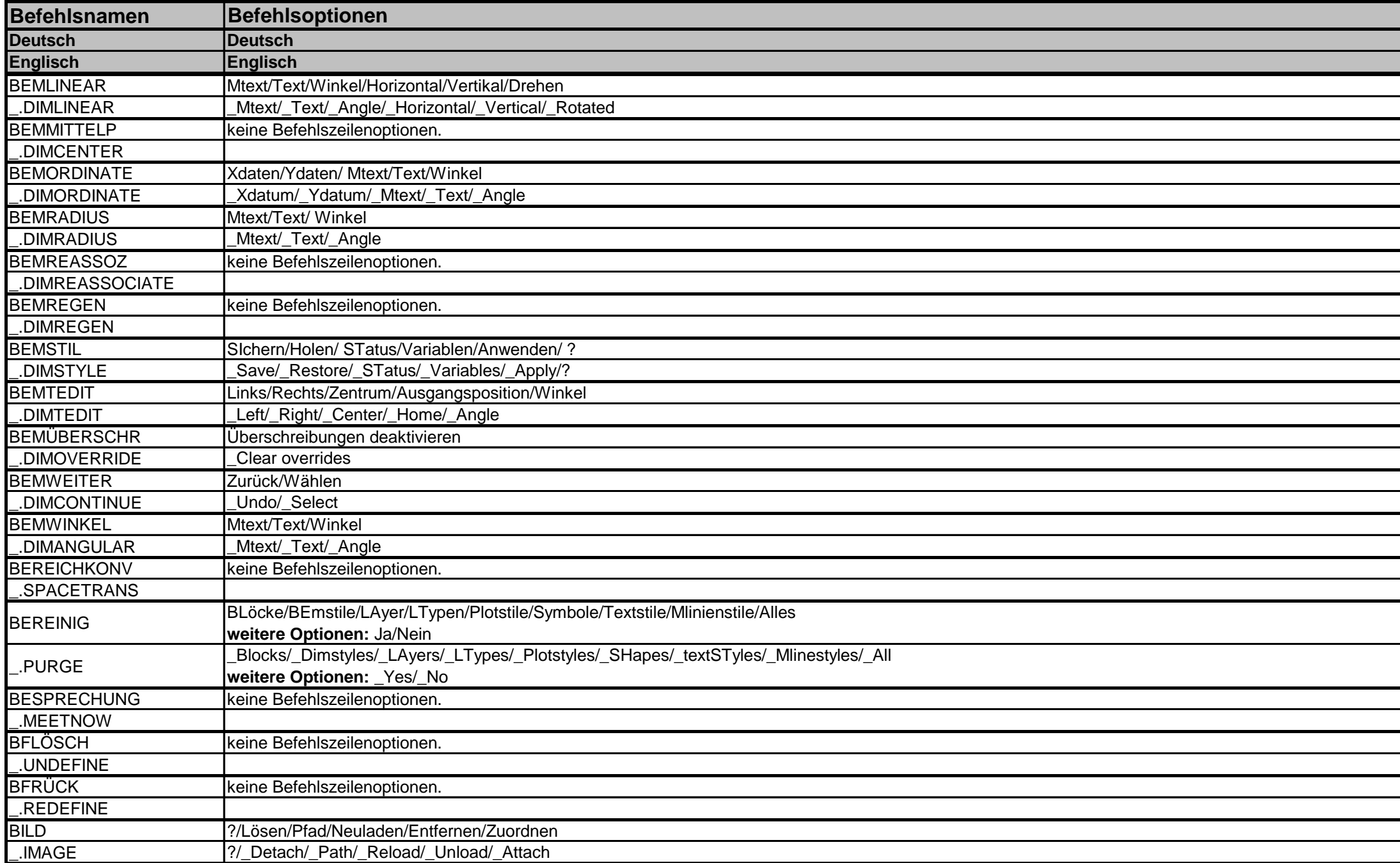

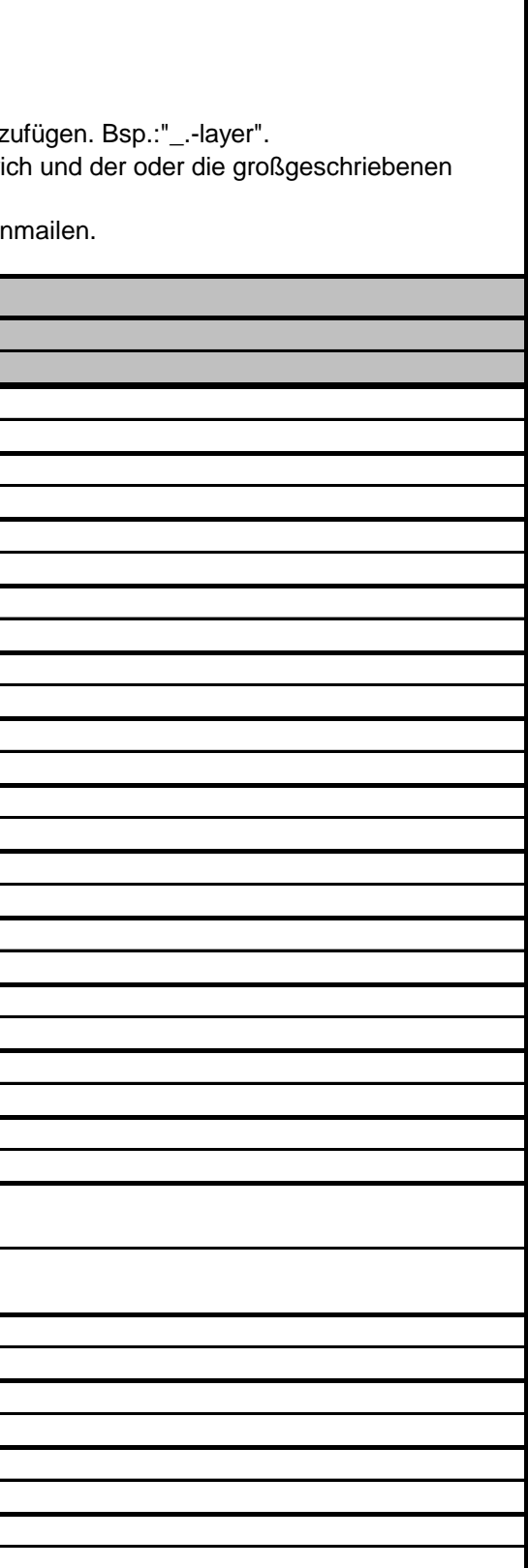

Gegenüberstellung aller AutoCAD-Befehle, Befehlsoptionen, Objektfänge und Bemaßungs-Systemvariablen

Zur Verwendung in Skripten, Makros und (command ...)-Aufrufen in AutoLisp.

Um AutoCAD-Befehle, die normalerweise mit Dialogboxen arbeiten, auch mit ihren Befehlszeilenoptionen starten zu können, ist dem Befehl ein Minuszeichen hinzuzi Die englischen Original-Befehlszeilenoptionen werden mit einem vorgestellten Unterstrich genutzt. In der Regel genügen, wie bei den deutschen Befehlszeilenoptionen, der Unterstric

Buchstaben der benutzten Option. Bsp. aus dem Befehl "\_.-layer": "\_LO" für "\_LOck".

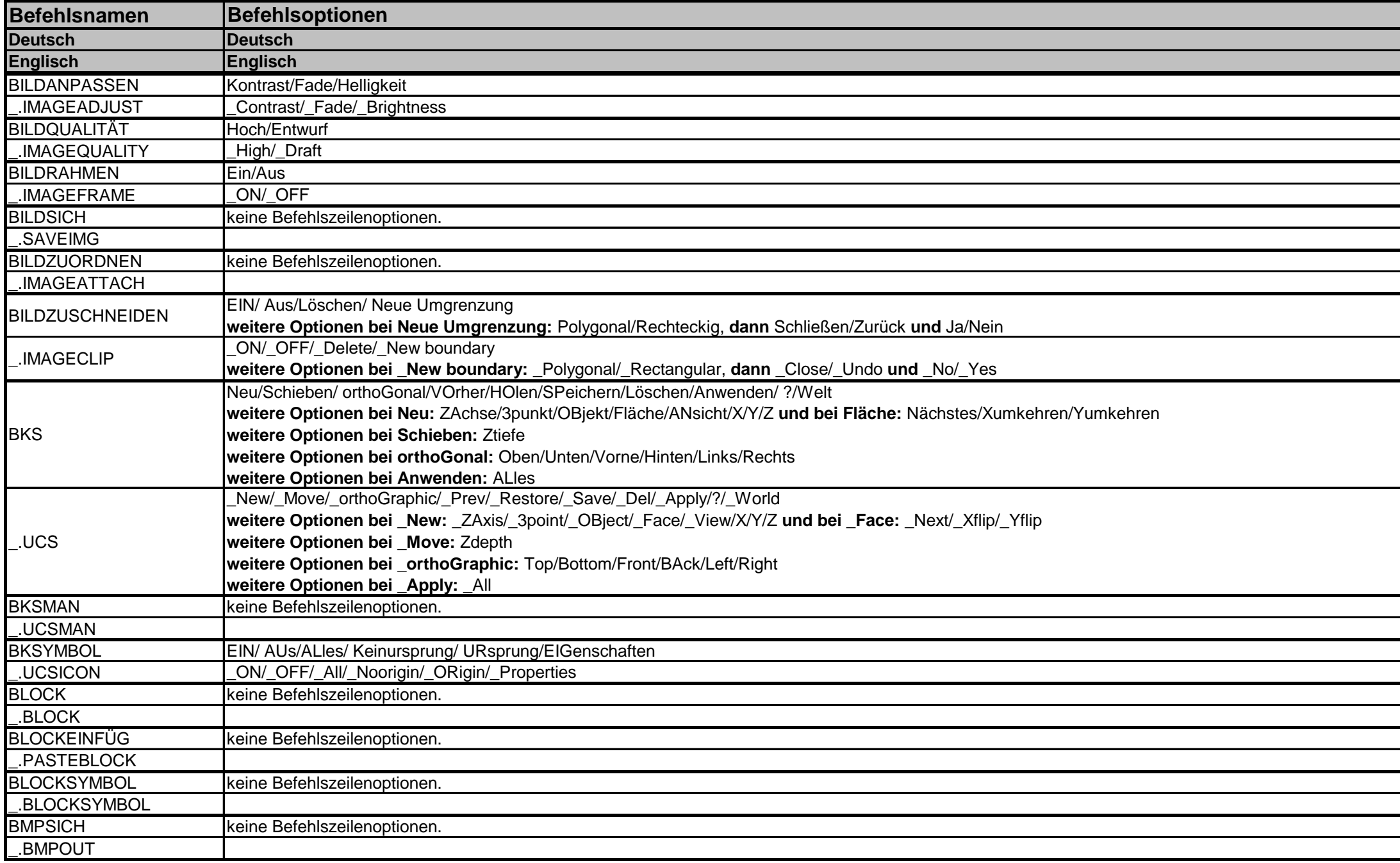

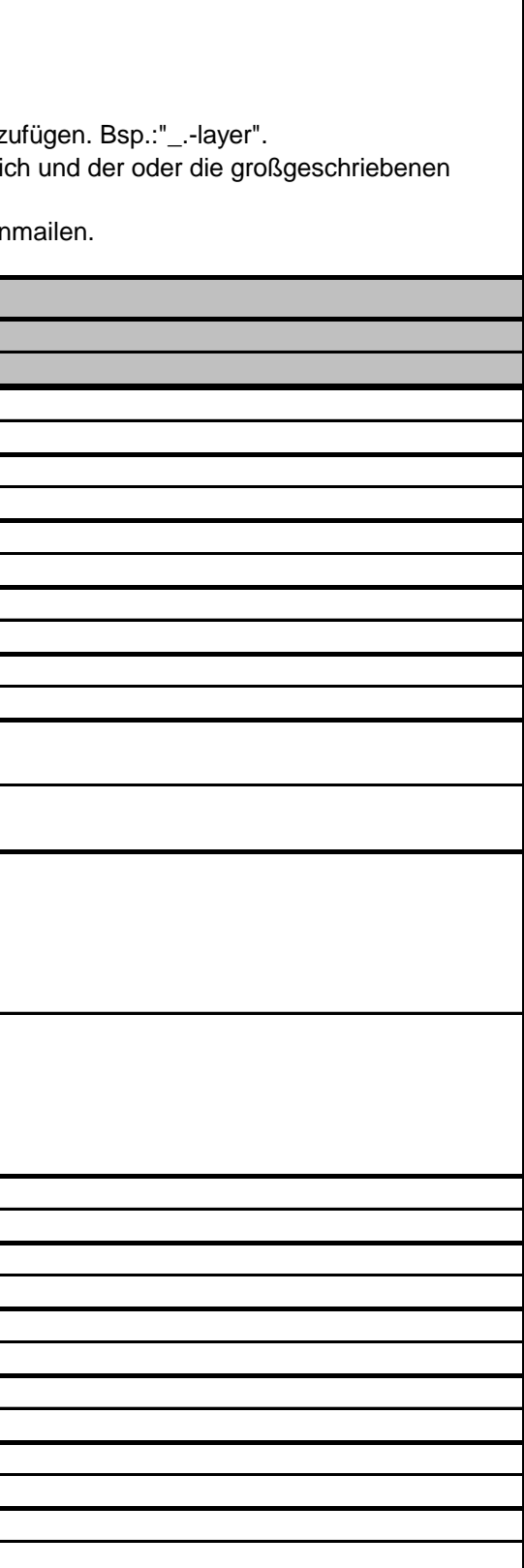

Gegenüberstellung aller AutoCAD-Befehle, Befehlsoptionen, Objektfänge und Bemaßungs-Systemvariablen

Zur Verwendung in Skripten, Makros und (command ...)-Aufrufen in AutoLisp.

Um AutoCAD-Befehle, die normalerweise mit Dialogboxen arbeiten, auch mit ihren Befehlszeilenoptionen starten zu können, ist dem Befehl ein Minuszeichen hinzuzi Die englischen Original-Befehlszeilenoptionen werden mit einem vorgestellten Unterstrich genutzt. In der Regel genügen, wie bei den deutschen Befehlszeilenoptionen, der Unterstric Buchstaben der benutzten Option. Bsp. aus dem Befehl "\_.-layer": "\_LO" für "\_LOck".

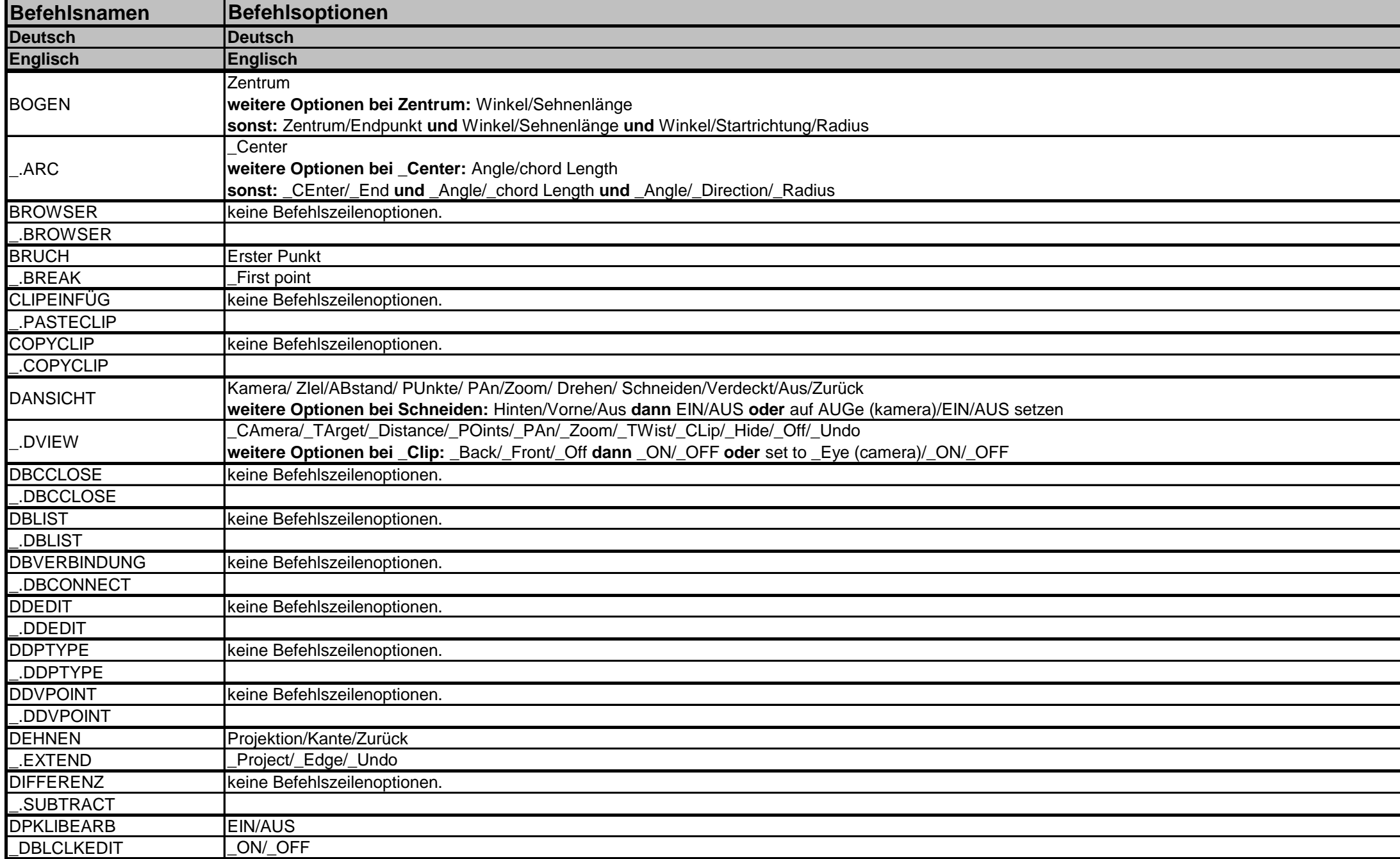

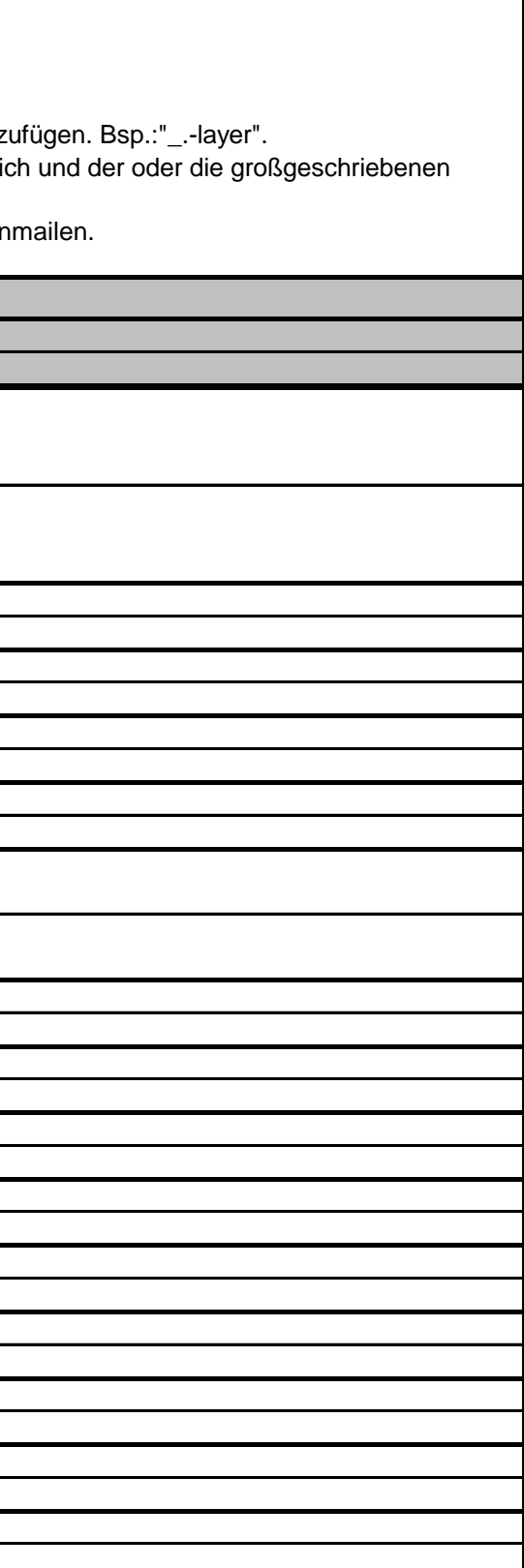

Gegenüberstellung aller AutoCAD-Befehle, Befehlsoptionen, Objektfänge und Bemaßungs-Systemvariablen

Zur Verwendung in Skripten, Makros und (command ...)-Aufrufen in AutoLisp.

Um AutoCAD-Befehle, die normalerweise mit Dialogboxen arbeiten, auch mit ihren Befehlszeilenoptionen starten zu können, ist dem Befehl ein Minuszeichen hinzuzi

Die englischen Original-Befehlszeilenoptionen werden mit einem vorgestellten Unterstrich genutzt. In der Regel genügen, wie bei den deutschen Befehlszeilenoptionen, der Unterstric Buchstaben der benutzten Option. Bsp. aus dem Befehl "\_.-layer": "\_LO" für "\_LOck".

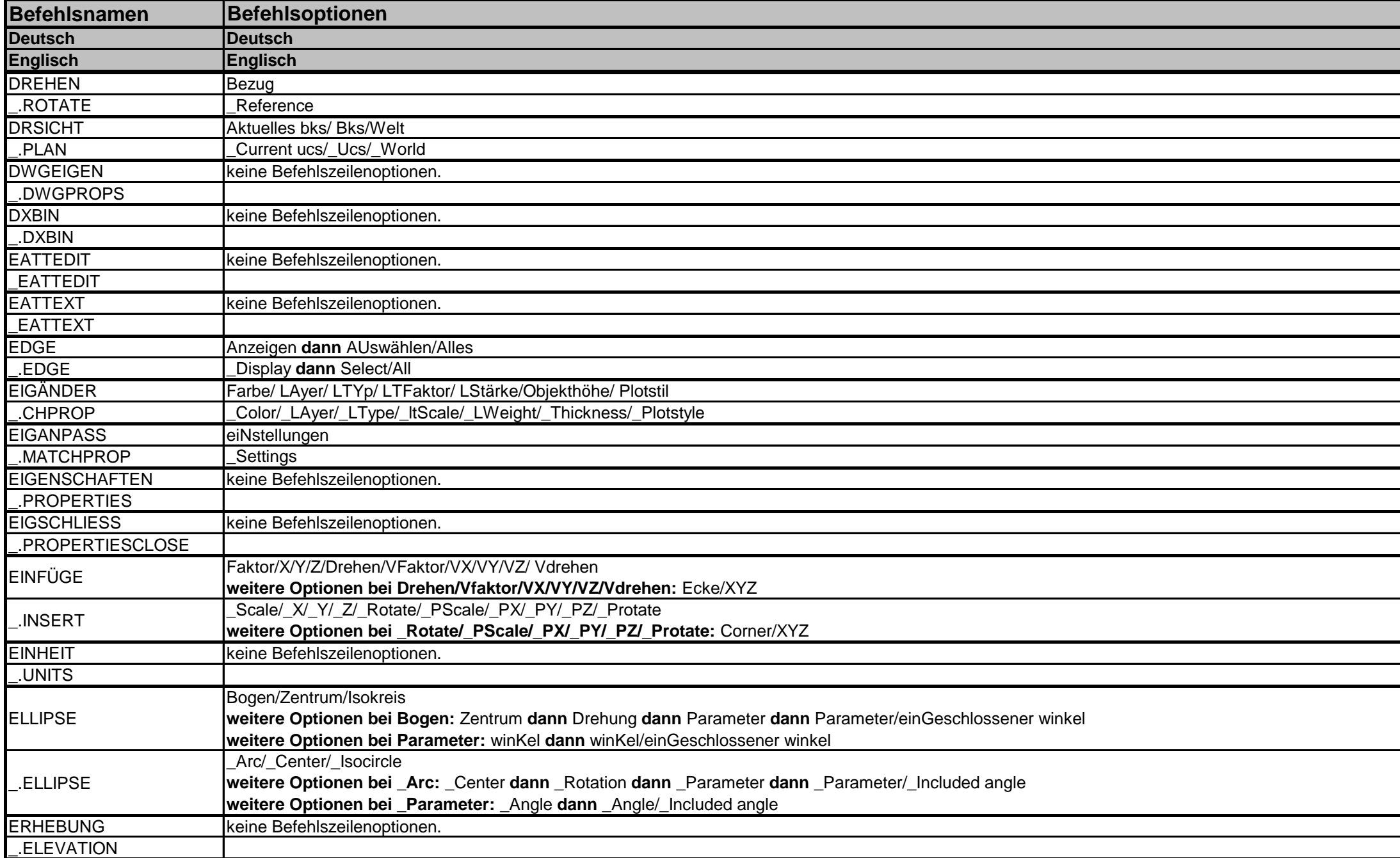

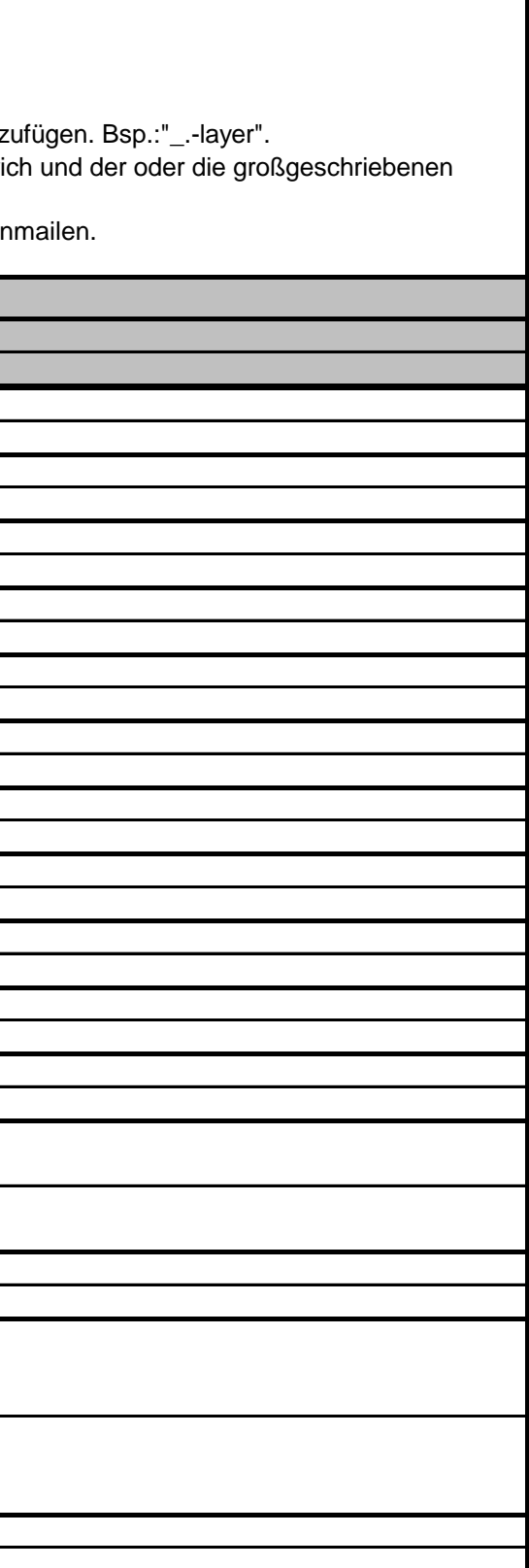

Gegenüberstellung aller AutoCAD-Befehle, Befehlsoptionen, Objektfänge und Bemaßungs-Systemvariablen

Zur Verwendung in Skripten, Makros und (command ...)-Aufrufen in AutoLisp.

Um AutoCAD-Befehle, die normalerweise mit Dialogboxen arbeiten, auch mit ihren Befehlszeilenoptionen starten zu können, ist dem Befehl ein Minuszeichen hinzuzi Die englischen Original-Befehlszeilenoptionen werden mit einem vorgestellten Unterstrich genutzt. In der Regel genügen, wie bei den deutschen Befehlszeilenoptionen, der Unterstric Buchstaben der benutzten Option. Bsp. aus dem Befehl "\_.-layer": "\_LO" für "\_LOck".

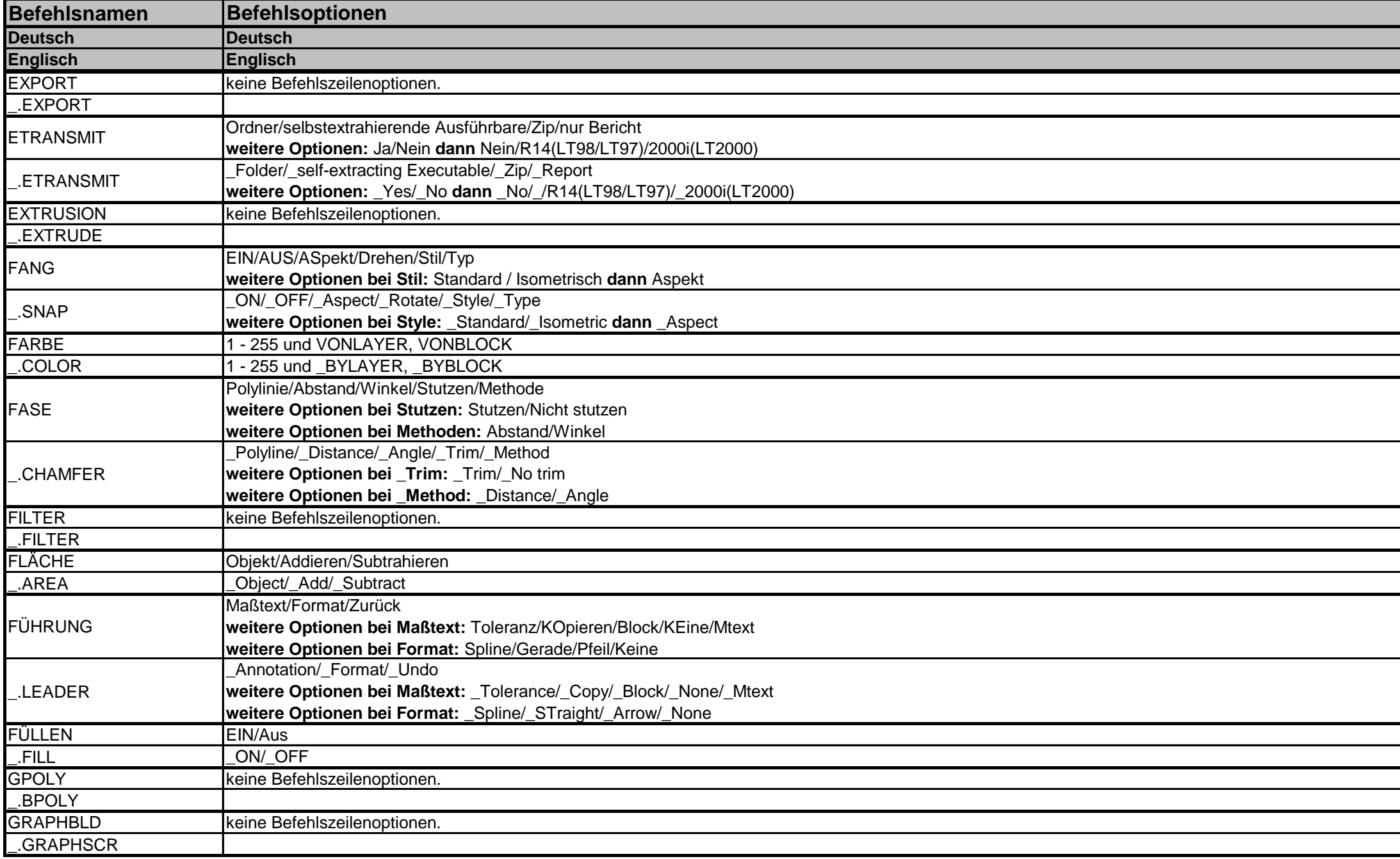

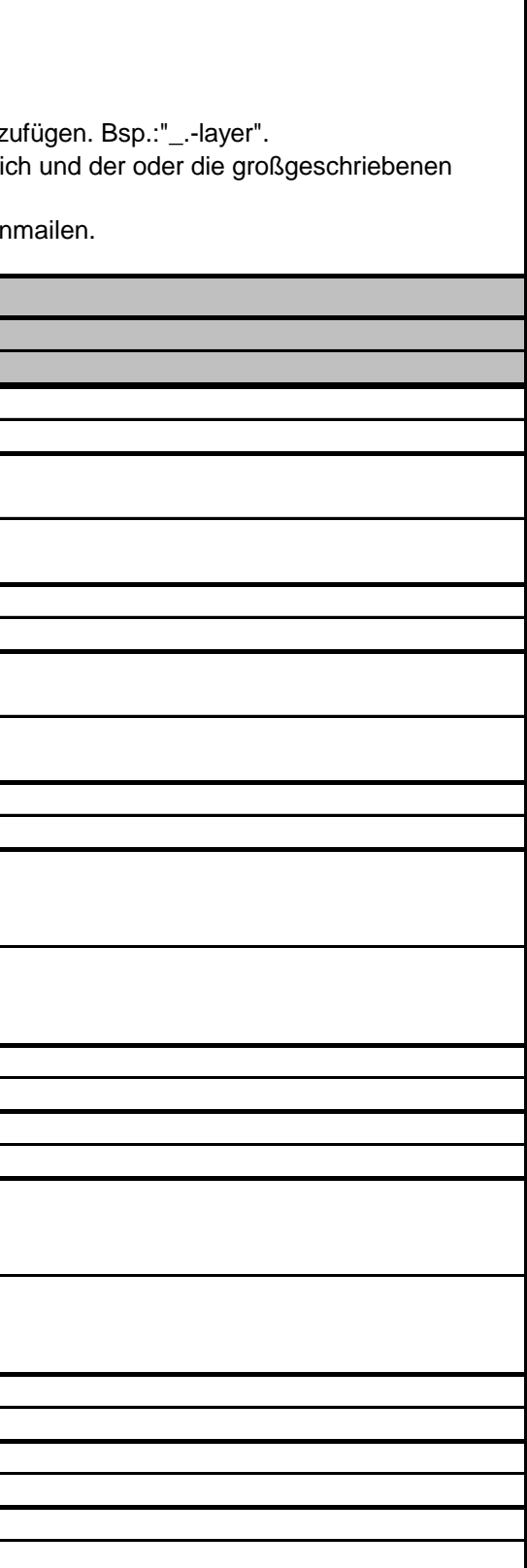

Gegenüberstellung aller AutoCAD-Befehle, Befehlsoptionen, Objektfänge und Bemaßungs-Systemvariablen

Zur Verwendung in Skripten, Makros und (command ...)-Aufrufen in AutoLisp.

Um AutoCAD-Befehle, die normalerweise mit Dialogboxen arbeiten, auch mit ihren Befehlszeilenoptionen starten zu können, ist dem Befehl ein Minuszeichen hinzuzu Die englischen Original-Befehlszeilenoptionen werden mit einem vorgestellten Unterstrich genutzt. In der Regel genügen, wie bei den deutschen Befehlszeilenoptionen, der Unterstric Buchstaben der benutzten Option. Bsp. aus dem Befehl "\_.-layer": "\_LO" für "\_LOck".

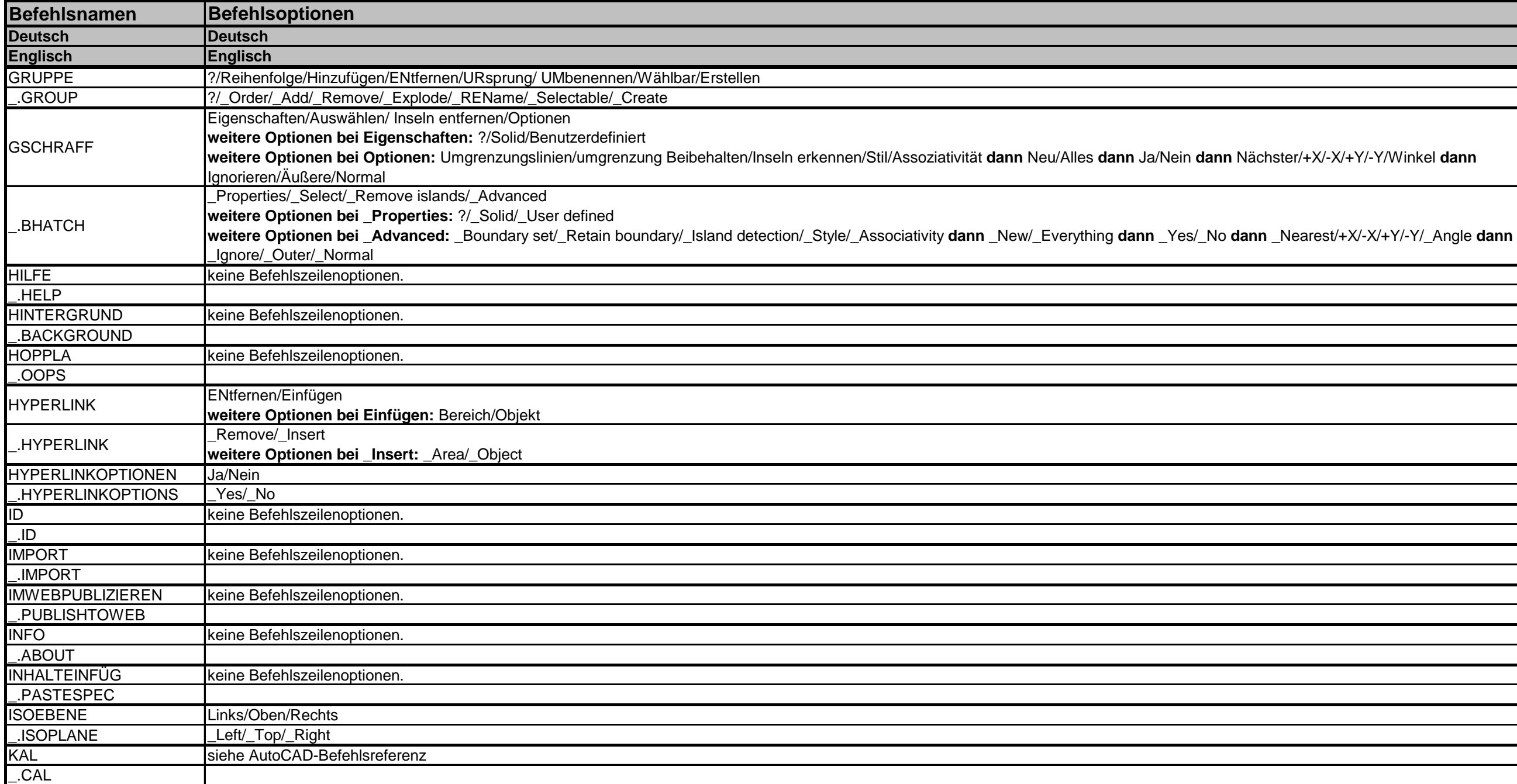

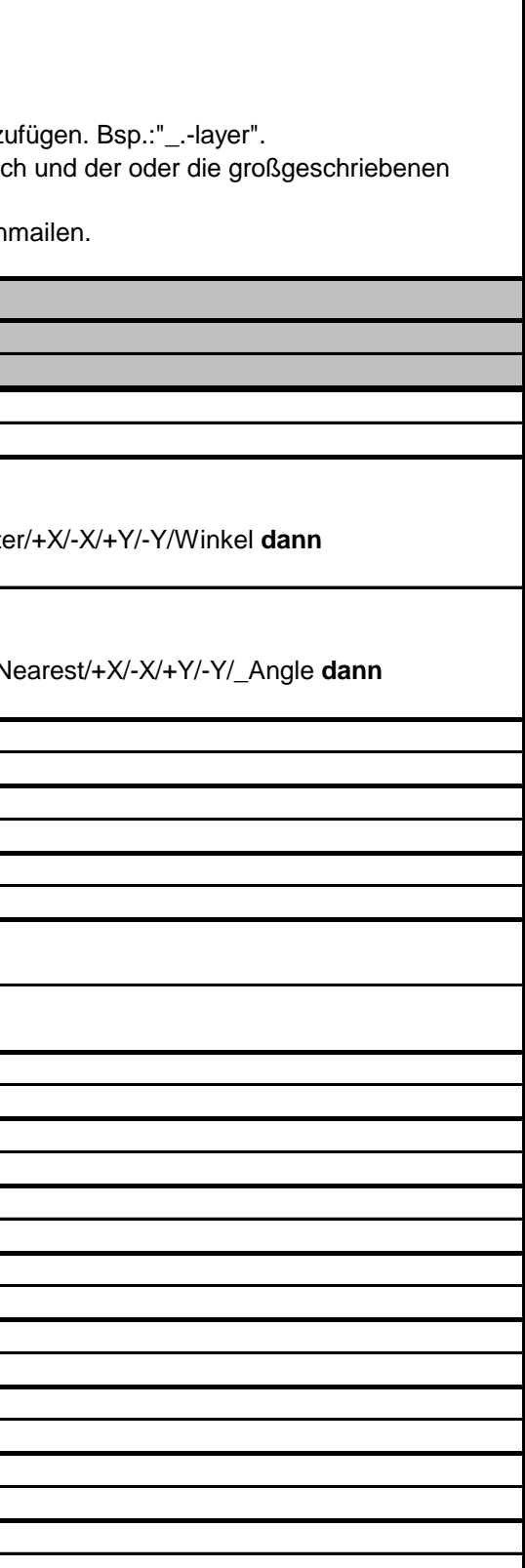

Gegenüberstellung aller AutoCAD-Befehle, Befehlsoptionen, Objektfänge und Bemaßungs-Systemvariablen

Zur Verwendung in Skripten, Makros und (command ...)-Aufrufen in AutoLisp.

Um AutoCAD-Befehle, die normalerweise mit Dialogboxen arbeiten, auch mit ihren Befehlszeilenoptionen starten zu können, ist dem Befehl ein Minuszeichen hinzuzi Die englischen Original-Befehlszeilenoptionen werden mit einem vorgestellten Unterstrich genutzt. In der Regel genügen, wie bei den deutschen Befehlszeilenoptionen, der Unterstric Buchstaben der benutzten Option. Bsp. aus dem Befehl "\_.-layer": "\_LO" für "\_LOck".

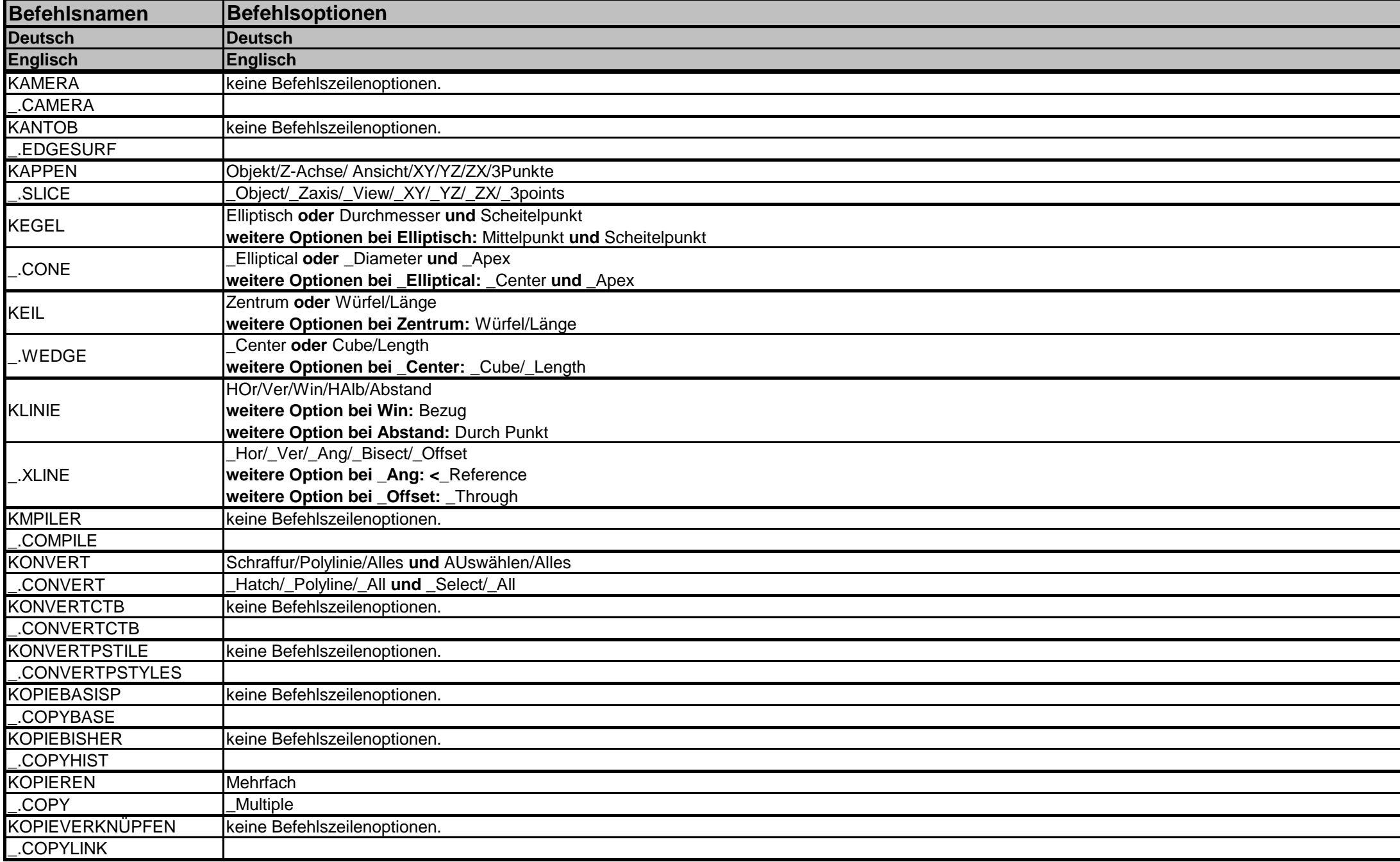

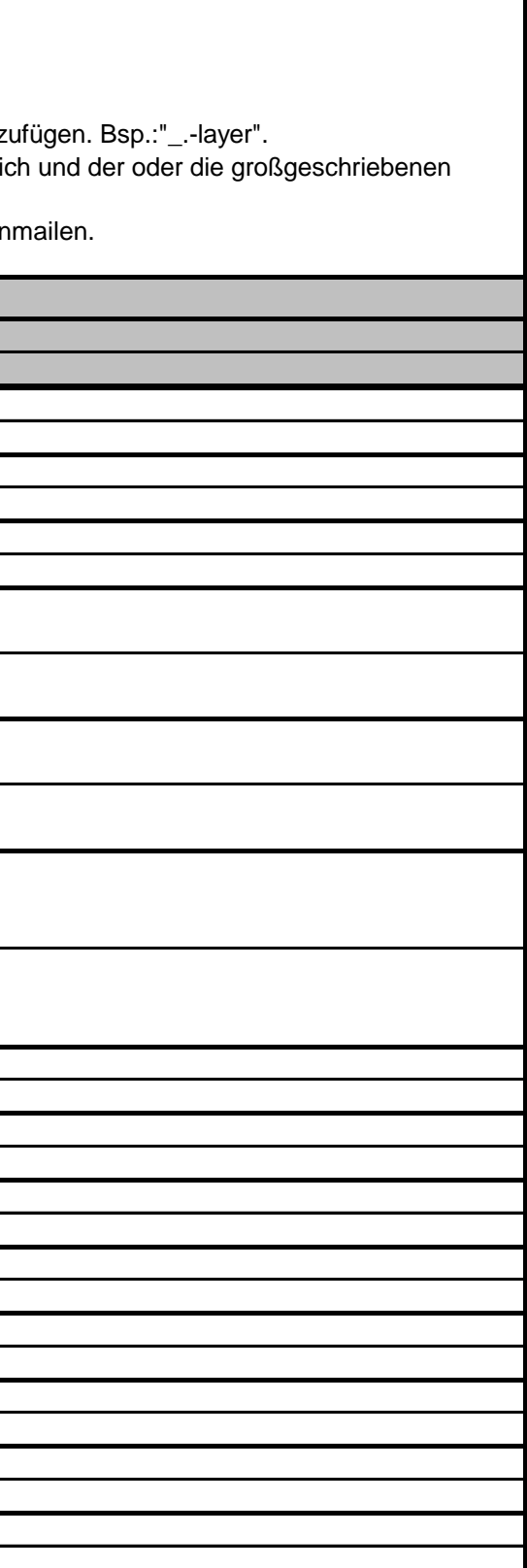

Gegenüberstellung aller AutoCAD-Befehle, Befehlsoptionen, Objektfänge und Bemaßungs-Systemvariablen

Zur Verwendung in Skripten, Makros und (command ...)-Aufrufen in AutoLisp.

Um AutoCAD-Befehle, die normalerweise mit Dialogboxen arbeiten, auch mit ihren Befehlszeilenoptionen starten zu können, ist dem Befehl ein Minuszeichen hinzuzi Die englischen Original-Befehlszeilenoptionen werden mit einem vorgestellten Unterstrich genutzt. In der Regel genügen, wie bei den deutschen Befehlszeilenoptionen, der Unterstric Buchstaben der benutzten Option. Bsp. aus dem Befehl "\_.-layer": "\_LO" für "\_LOck".

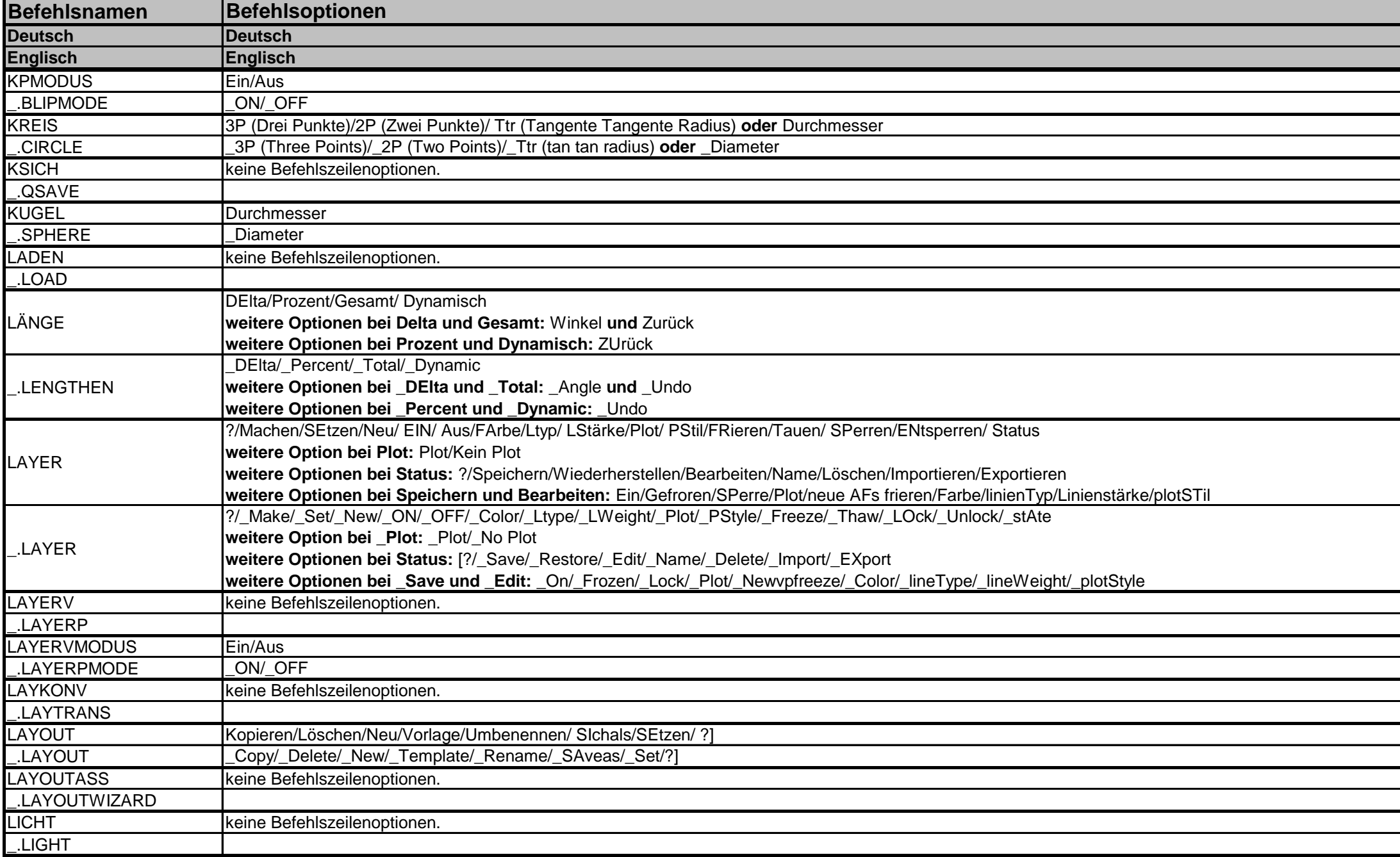

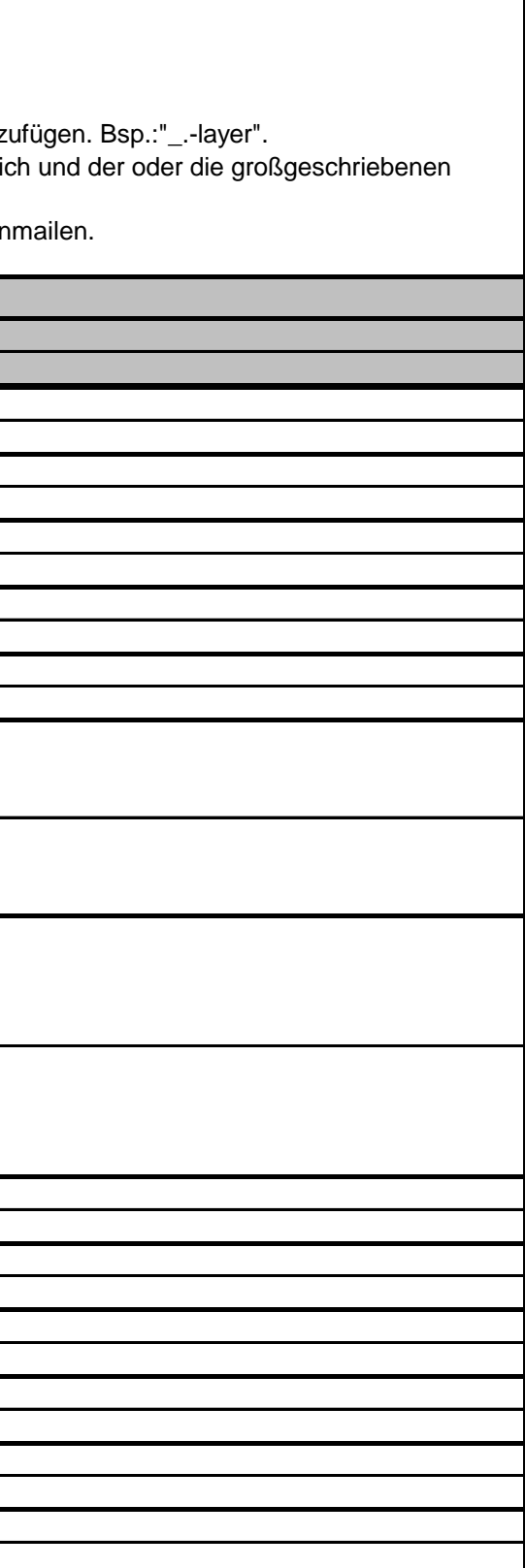

Gegenüberstellung aller AutoCAD-Befehle, Befehlsoptionen, Objektfänge und Bemaßungs-Systemvariablen

Zur Verwendung in Skripten, Makros und (command ...)-Aufrufen in AutoLisp.

Um AutoCAD-Befehle, die normalerweise mit Dialogboxen arbeiten, auch mit ihren Befehlszeilenoptionen starten zu können, ist dem Befehl ein Minuszeichen hinzuz

Die englischen Original-Befehlszeilenoptionen werden mit einem vorgestellten Unterstrich genutzt. In der Regel genügen, wie bei den deutschen Befehlszeilenoptionen, der Unterstri Buchstaben der benutzten Option. Bsp. aus dem Befehl "\_.-layer": "\_LO" für "\_LOck".

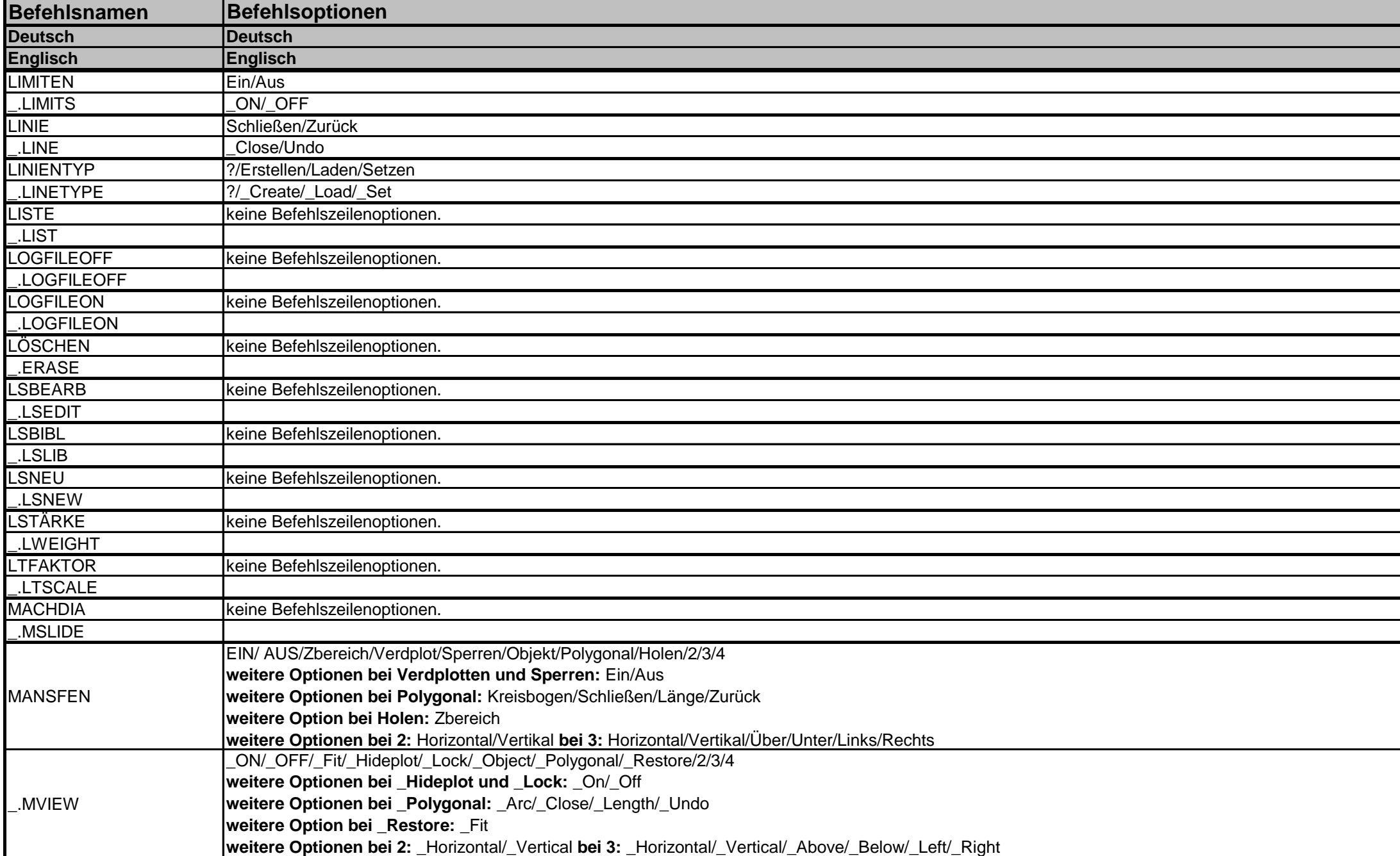

![](_page_12_Picture_205.jpeg)

Gegenüberstellung aller AutoCAD-Befehle, Befehlsoptionen, Objektfänge und Bemaßungs-Systemvariablen

Zur Verwendung in Skripten, Makros und (command ...)-Aufrufen in AutoLisp.

Um AutoCAD-Befehle, die normalerweise mit Dialogboxen arbeiten, auch mit ihren Befehlszeilenoptionen starten zu können, ist dem Befehl ein Minuszeichen hinzuzi

Die englischen Original-Befehlszeilenoptionen werden mit einem vorgestellten Unterstrich genutzt. In der Regel genügen, wie bei den deutschen Befehlszeilenoptionen, der Unterstric Buchstaben der benutzten Option. Bsp. aus dem Befehl "\_.-layer": "\_LO" für "\_LOck".

![](_page_13_Picture_184.jpeg)

![](_page_13_Picture_185.jpeg)

Gegenüberstellung aller AutoCAD-Befehle, Befehlsoptionen, Objektfänge und Bemaßungs-Systemvariablen

Zur Verwendung in Skripten, Makros und (command ...)-Aufrufen in AutoLisp.

Um AutoCAD-Befehle, die normalerweise mit Dialogboxen arbeiten, auch mit ihren Befehlszeilenoptionen starten zu können, ist dem Befehl ein Minuszeichen hinzuzi Die englischen Original-Befehlszeilenoptionen werden mit einem vorgestellten Unterstrich genutzt. In der Regel genügen, wie bei den deutschen Befehlszeilenoptionen, der Unterstric Buchstaben der benutzten Option. Bsp. aus dem Befehl "\_.-layer": "\_LO" für "\_LOck".

![](_page_14_Picture_231.jpeg)

![](_page_14_Picture_232.jpeg)

Gegenüberstellung aller AutoCAD-Befehle, Befehlsoptionen, Objektfänge und Bemaßungs-Systemvariablen

Zur Verwendung in Skripten, Makros und (command ...)-Aufrufen in AutoLisp.

Um AutoCAD-Befehle, die normalerweise mit Dialogboxen arbeiten, auch mit ihren Befehlszeilenoptionen starten zu können, ist dem Befehl ein Minuszeichen hinzuzi

Die englischen Original-Befehlszeilenoptionen werden mit einem vorgestellten Unterstrich genutzt. In der Regel genügen, wie bei den deutschen Befehlszeilenoptionen, der Unterstric Buchstaben der benutzten Option. Bsp. aus dem Befehl "\_.-layer": "\_LO" für "\_LOck".

![](_page_15_Picture_210.jpeg)

![](_page_15_Picture_211.jpeg)

Gegenüberstellung aller AutoCAD-Befehle, Befehlsoptionen, Objektfänge und Bemaßungs-Systemvariablen

Zur Verwendung in Skripten, Makros und (command ...)-Aufrufen in AutoLisp.

Um AutoCAD-Befehle, die normalerweise mit Dialogboxen arbeiten, auch mit ihren Befehlszeilenoptionen starten zu können, ist dem Befehl ein Minuszeichen hinzuz Die englischen Original-Befehlszeilenoptionen werden mit einem vorgestellten Unterstrich genutzt. In der Regel genügen, wie bei den deutschen Befehlszeilenoptionen, der Unterstrich Buchstaben der benutzten Option. Bsp. aus dem Befehl "\_.-layer": "\_LO" für "\_LOck".

Diese Referenz wurde nach bestem Wissen und Gewissen erstellt. Sollten sich dennoch, wider Erwarten ;-) Fehler eingeschlichen haben bitte kurz anmailen.

**weitere Optionen bei Kreisbogen:** Winkel/ZEntrum/Schließen/RIchtung/Halbbreite/LInie/RAdius/zweiter Pkt/ZUrück/Breite **dann** ZEntrum/Radius **oder** Winkel/sehnenLänge **oder** Winkel

**ength <b>oder** \_Angle

n **dann** Zentrum und Ja/Nein

nn \_Fit dann \_Center und \_Yes/\_No

![](_page_16_Picture_273.jpeg)

![](_page_16_Picture_274.jpeg)

![](_page_16_Picture_275.jpeg)

Gegenüberstellung aller AutoCAD-Befehle, Befehlsoptionen, Objektfänge und Bemaßungs-Systemvariablen

Zur Verwendung in Skripten, Makros und (command ...)-Aufrufen in AutoLisp.

Um AutoCAD-Befehle, die normalerweise mit Dialogboxen arbeiten, auch mit ihren Befehlszeilenoptionen starten zu können, ist dem Befehl ein Minuszeichen hinzuzi Die englischen Original-Befehlszeilenoptionen werden mit einem vorgestellten Unterstrich genutzt. In der Regel genügen, wie bei den deutschen Befehlszeilenoptionen, der Unterstric

Buchstaben der benutzten Option. Bsp. aus dem Befehl "\_.-layer": "\_LO" für "\_LOck".

![](_page_17_Picture_216.jpeg)

![](_page_17_Picture_217.jpeg)

Gegenüberstellung aller AutoCAD-Befehle, Befehlsoptionen, Objektfänge und Bemaßungs-Systemvariablen

Zur Verwendung in Skripten, Makros und (command ...)-Aufrufen in AutoLisp.

Um AutoCAD-Befehle, die normalerweise mit Dialogboxen arbeiten, auch mit ihren Befehlszeilenoptionen starten zu können, ist dem Befehl ein Minuszeichen hinzuzi Die englischen Original-Befehlszeilenoptionen werden mit einem vorgestellten Unterstrich genutzt. In der Regel genügen, wie bei den deutschen Befehlszeilenoptionen, der Unterstric

Buchstaben der benutzten Option. Bsp. aus dem Befehl "\_.-layer": "\_LO" für "\_LOck".

![](_page_18_Picture_188.jpeg)

![](_page_18_Picture_189.jpeg)

Gegenüberstellung aller AutoCAD-Befehle, Befehlsoptionen, Objektfänge und Bemaßungs-Systemvariablen

Zur Verwendung in Skripten, Makros und (command ...)-Aufrufen in AutoLisp.

Um AutoCAD-Befehle, die normalerweise mit Dialogboxen arbeiten, auch mit ihren Befehlszeilenoptionen starten zu können, ist dem Befehl ein Minuszeichen hinzuzi Die englischen Original-Befehlszeilenoptionen werden mit einem vorgestellten Unterstrich genutzt. In der Regel genügen, wie bei den deutschen Befehlszeilenoptionen, der Unterstri Buchstaben der benutzten Option. Bsp. aus dem Befehl "\_.-layer": "\_LO" für "\_LOck".

![](_page_19_Picture_215.jpeg)

![](_page_19_Picture_216.jpeg)

Gegenüberstellung aller AutoCAD-Befehle, Befehlsoptionen, Objektfänge und Bemaßungs-Systemvariablen

Zur Verwendung in Skripten, Makros und (command ...)-Aufrufen in AutoLisp.

Um AutoCAD-Befehle, die normalerweise mit Dialogboxen arbeiten, auch mit ihren Befehlszeilenoptionen starten zu können, ist dem Befehl ein Minuszeichen hinzuzi

Die englischen Original-Befehlszeilenoptionen werden mit einem vorgestellten Unterstrich genutzt. In der Regel genügen, wie bei den deutschen Befehlszeilenoptionen, der Unterstric Buchstaben der benutzten Option. Bsp. aus dem Befehl "\_.-layer": "\_LO" für "\_LOck".

![](_page_20_Picture_215.jpeg)

![](_page_20_Picture_216.jpeg)

Gegenüberstellung aller AutoCAD-Befehle, Befehlsoptionen, Objektfänge und Bemaßungs-Systemvariablen

Zur Verwendung in Skripten, Makros und (command ...)-Aufrufen in AutoLisp.

Um AutoCAD-Befehle, die normalerweise mit Dialogboxen arbeiten, auch mit ihren Befehlszeilenoptionen starten zu können, ist dem Befehl ein Minuszeichen hinzuzi Die englischen Original-Befehlszeilenoptionen werden mit einem vorgestellten Unterstrich genutzt. In der Regel genügen, wie bei den deutschen Befehlszeilenoptionen, der Unterstric Buchstaben der benutzten Option. Bsp. aus dem Befehl "\_.-layer": "\_LO" für "\_LOck".

![](_page_21_Picture_205.jpeg)

![](_page_21_Picture_206.jpeg)

Gegenüberstellung aller AutoCAD-Befehle, Befehlsoptionen, Objektfänge und Bemaßungs-Systemvariablen

Zur Verwendung in Skripten, Makros und (command ...)-Aufrufen in AutoLisp.

Um AutoCAD-Befehle, die normalerweise mit Dialogboxen arbeiten, auch mit ihren Befehlszeilenoptionen starten zu können, ist dem Befehl ein Minuszeichen hinzuzi Die englischen Original-Befehlszeilenoptionen werden mit einem vorgestellten Unterstrich genutzt. In der Regel genügen, wie bei den deutschen Befehlszeilenoptionen, der Unterstric

Buchstaben der benutzten Option. Bsp. aus dem Befehl "\_.-layer": "\_LO" für "\_LOck".

![](_page_22_Picture_210.jpeg)

![](_page_22_Picture_211.jpeg)

Gegenüberstellung aller AutoCAD-Befehle, Befehlsoptionen, Objektfänge und Bemaßungs-Systemvariablen

Zur Verwendung in Skripten, Makros und (command ...)-Aufrufen in AutoLisp.

Um AutoCAD-Befehle, die normalerweise mit Dialogboxen arbeiten, auch mit ihren Befehlszeilenoptionen starten zu können, ist dem Befehl ein Minuszeichen hinzuzi Die englischen Original-Befehlszeilenoptionen werden mit einem vorgestellten Unterstrich genutzt. In der Regel genügen, wie bei den deutschen Befehlszeilenoptionen, der Unterstric

Buchstaben der benutzten Option. Bsp. aus dem Befehl "\_.-layer": "\_LO" für "\_LOck".

![](_page_23_Picture_239.jpeg)

![](_page_23_Picture_240.jpeg)

Gegenüberstellung aller AutoCAD-Befehle, Befehlsoptionen, Objektfänge und Bemaßungs-Systemvariablen

Zur Verwendung in Skripten, Makros und (command ...)-Aufrufen in AutoLisp.

Um AutoCAD-Befehle, die normalerweise mit Dialogboxen arbeiten, auch mit ihren Befehlszeilenoptionen starten zu können, ist dem Befehl ein Minuszeichen hinzuzi Die englischen Original-Befehlszeilenoptionen werden mit einem vorgestellten Unterstrich genutzt. In der Regel genügen, wie bei den deutschen Befehlszeilenoptionen, der Unterstric Buchstaben der benutzten Option. Bsp. aus dem Befehl "\_.-layer": "\_LO" für "\_LOck".

![](_page_24_Picture_213.jpeg)

![](_page_24_Picture_214.jpeg)

Gegenüberstellung aller AutoCAD-Befehle, Befehlsoptionen, Objektfänge und Bemaßungs-Systemvariablen

Zur Verwendung in Skripten, Makros und (command ...)-Aufrufen in AutoLisp.

Um AutoCAD-Befehle, die normalerweise mit Dialogboxen arbeiten, auch mit ihren Befehlszeilenoptionen starten zu können, ist dem Befehl ein Minuszeichen hinzuz Die englischen Original-Befehlszeilenoptionen werden mit einem vorgestellten Unterstrich genutzt. In der Regel genügen, wie bei den deutschen Befehlszeilenoptionen, der Unterstri Buchstaben der benutzten Option. Bsp. aus dem Befehl "\_.-layer": "\_LO" für "\_LOck".

![](_page_25_Picture_140.jpeg)

![](_page_25_Picture_141.jpeg)

![](_page_26_Picture_83.jpeg)

![](_page_27_Picture_343.jpeg)

![](_page_28_Picture_104.jpeg)